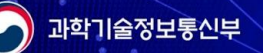

兴

贸

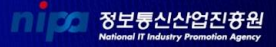

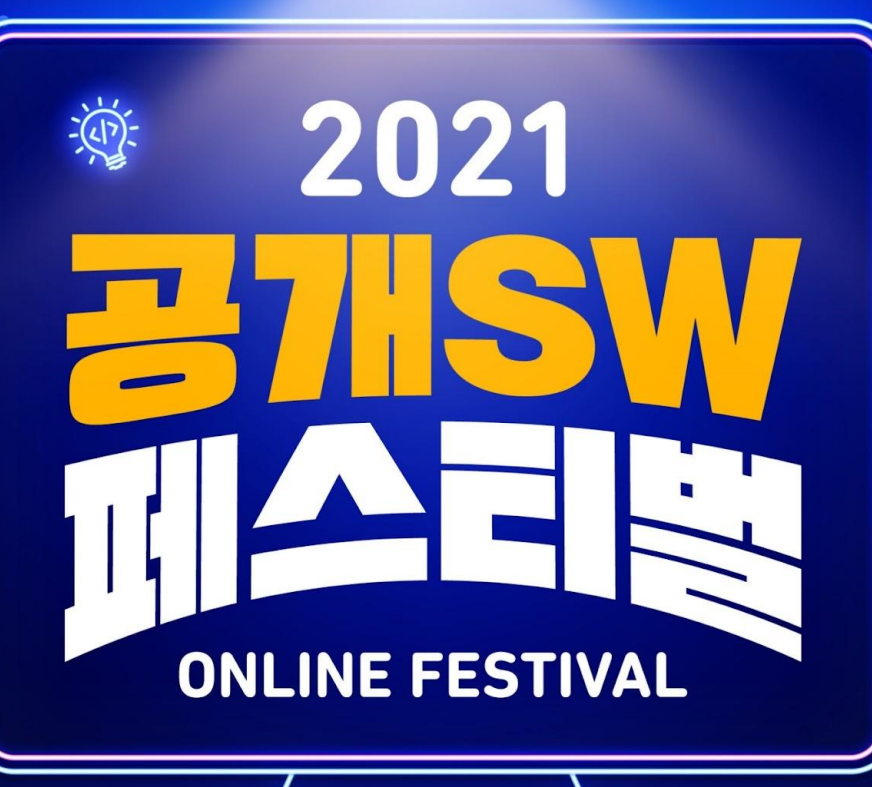

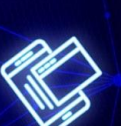

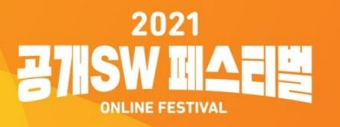

# 개발자와 함께 성장하는 오픈소스

오픈소스 개발참여할때 필요한 **Git** 스킬

> 리얼리눅스 송태웅

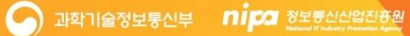

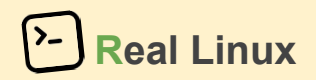

# 개발자가 오픈소스를 읽는 방법

## *Git project Reading Skill*

### 오픈소스 **Git** 프로젝트 읽는법**:** 누가 제일 많이 개발할까 **?**

### $\bullet\bullet\bullet$

# 해당 오픈소스에서 "누가 제일 개발을 많이할까 ?" # 참고: nl 명령은 파일의 line number 명시 (순위표시용으로 사용) \$ git shortlog -sn | nl

# git shortlog -s 옵션 이란 ? "개발자별 commit 개수 요약 " \$ git shortlog -h | grep summary Suppress commit descriptions, only provides commit count -s, --summary

# git shortlog -n 옵션이란 ? "개발자별 commit 개수 순위 정리"

\$ git shortlog -h | grep number

 $-n$ ,  $-$ numbered sort output according to the number of commits per author

### 오픈소스 **Git** 프로젝트 읽는법**:** 전체 소스파일수정 내역**(commit)**은 몇개 **?**

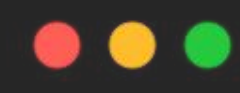

# 전체 소스파일 수정내역(commit) 개수 세기  $$$  git log --oneline | wc -l

# (참고: wc -l 명령은 (파일) 라인수 개수 측정)

### 오픈소스 **Git** 프로젝트 읽는법**:** 전체 소스파일수정 내역**(commit)** 리스트

## $\bullet\bullet\bullet$

## # 전체 소스파일 수정내역(commit) 리스트 \$ git log --oneline

# 참고: 'q' 키 눌러서 나가기

### 오픈소스 **Git** 프로젝트 읽는법**:** 소스파일 수정내역**(commit)**의 **ID** 란 **?**

### $\bullet\bullet\bullet$

```
# 전체 소스파일 수정내역(commit) 리스트
$ git log --oneline
```
6c8e2ba fix warnings and failures 3c032e8 Add CI to run examples via github action 19ae7a3 Merge pull request #792 from mrshenli/batch

### 오픈소스 **Git** 프로젝트 읽는법**:** 소스파일 수정내역**(commit)**의 **ID** 란 **?**

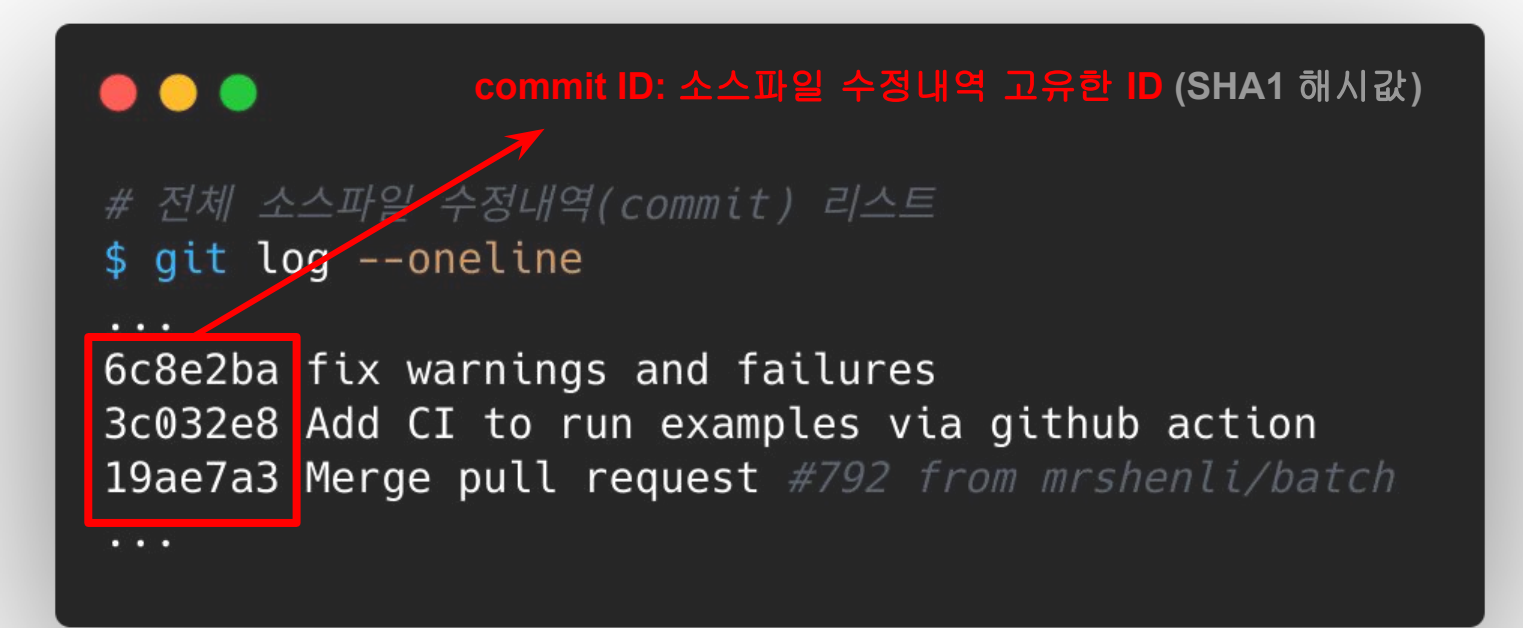

### 오픈소스 **Git** 프로젝트 읽는법**:** 소스파일 수정내역**(commit)** 내용확인

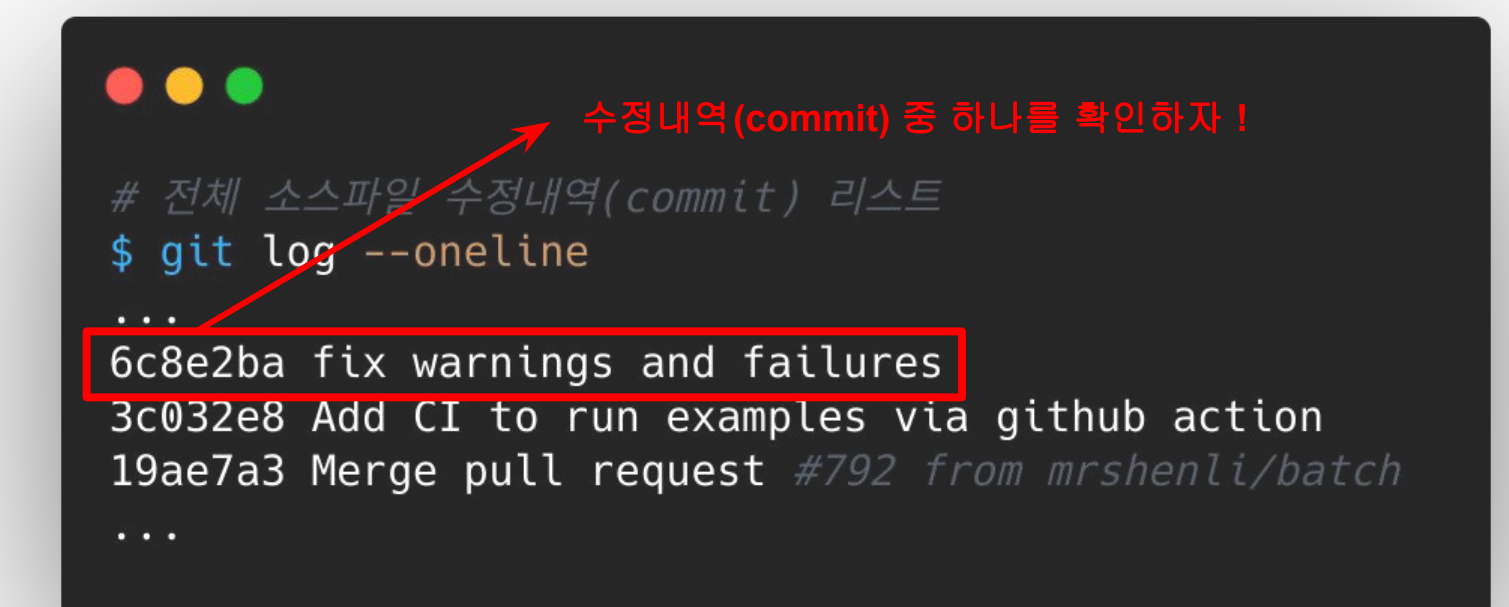

### 오픈소스 **Git** 프로젝트 읽는법**:** 소스파일 수정내역**(commit)** 내용확인

# $\bullet\bullet\bullet$ # 소스수정 내역(commit) 한가지 확인하기 \$ git show 6c8e2ba

# 참고: 'q' 키 눌러서 나가기

### 오픈소스 **Git** 프로젝트 읽는법**:** 전체 소스파일 수정내역**(commit)** 자세히 보기

# $\bullet\bullet\bullet$

## # 전체 소스파일 수정내역(commit) 자세히 보기  $$$  git log -p

# 참고: 'q' 키 눌러서 나가기

### 오픈소스 **Git** 프로젝트 읽는법**:** 특정 소스파일기준 수정내역**(commit)** 리스트

# . . . # 오픈소스 작업 폴더로 이동 \$ cd /workspace/pytorch/examples/ # 특정 폴더를 기준으로 소스 수정내역(commit) 리스트 확인하기 \$ git log --oneline -- mnist/

### 오픈소스 **Git** 프로젝트 읽는법**:** 특정 날짜**+**파일기준 수정내역**(commit)** 리스트

### $\bullet\bullet\bullet$

# 2020년 6월 한달간 mnist/ 폴더기준 소스파일 수정내역(commit) 확인하기 \$ git log --oneline --after=2020-06-01 --before=2020-06-30 -- mnist/ 59423c5 Delete unnecessary blank lines (#785)

# **commit ID** 추적이 가능하다

# 해당 소스라인 대해서 누가 마지막으로 수정을 했는지

 **git blame** 명령**:**

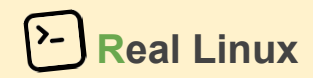

### 실습**: Node.js** 소스코드 **git clone** 하고 간단하게 **git blame** 테스트

## . . .

# Node. js 소스코드 받기 \$ git clone https://github.com/nodejs/node.git \$ cd node

# node.cc 파일 git blame 하기 \$ git blame src/node.cc

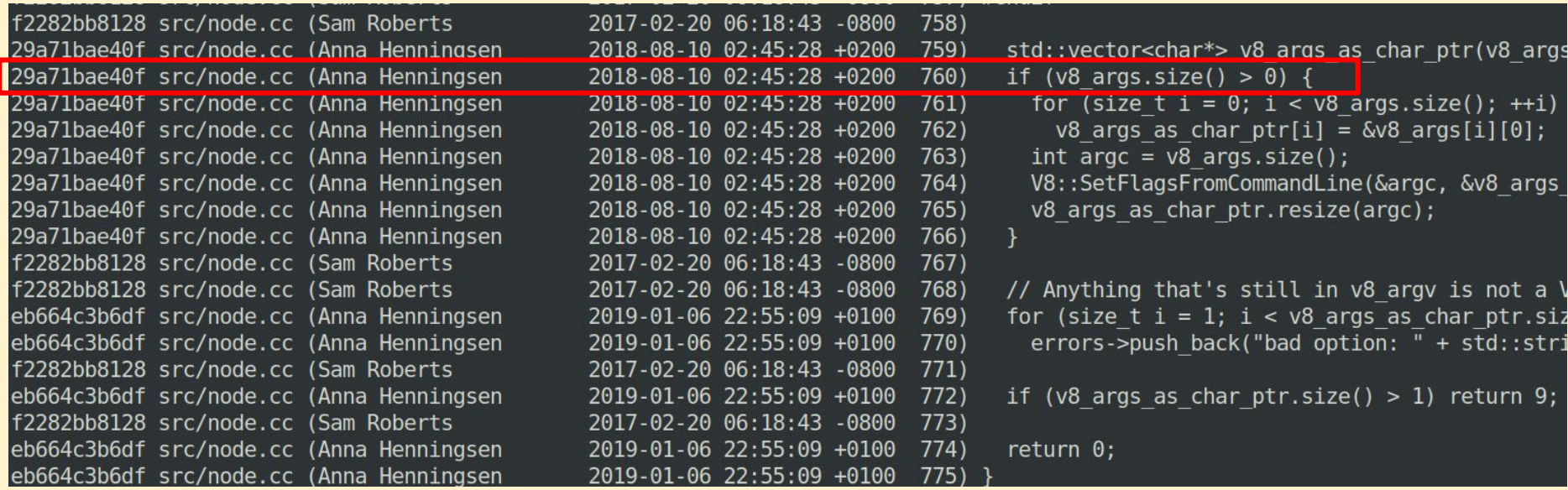

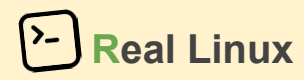

## 실습**: node\_http\_parser.cc** 의 **Parser** 클래스 생성 **commit** 찾기

### . . .

# Node.js 소스폴더(node)에서 node http parser.cc 가 있는 해당 경로로 이동하자  $$ cd src$ ;

# blame 을 통해서 Parser 클래스 소스구현 라인중에 최초 commit 을 찾아보자 \$ qit blame node http parser.cc;

# 찾은 commit이 Parser 클래스 최초구현 commit인지 확인 \$ git show <commit ID>

# 힌트: 특정 commit 이전 역사로 되돌리기 \$ git reset --hard <commit ID>~1

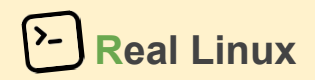

# 오픈소스 프로젝트 협업개발 도중 **Rebase** 가 필요한 상황

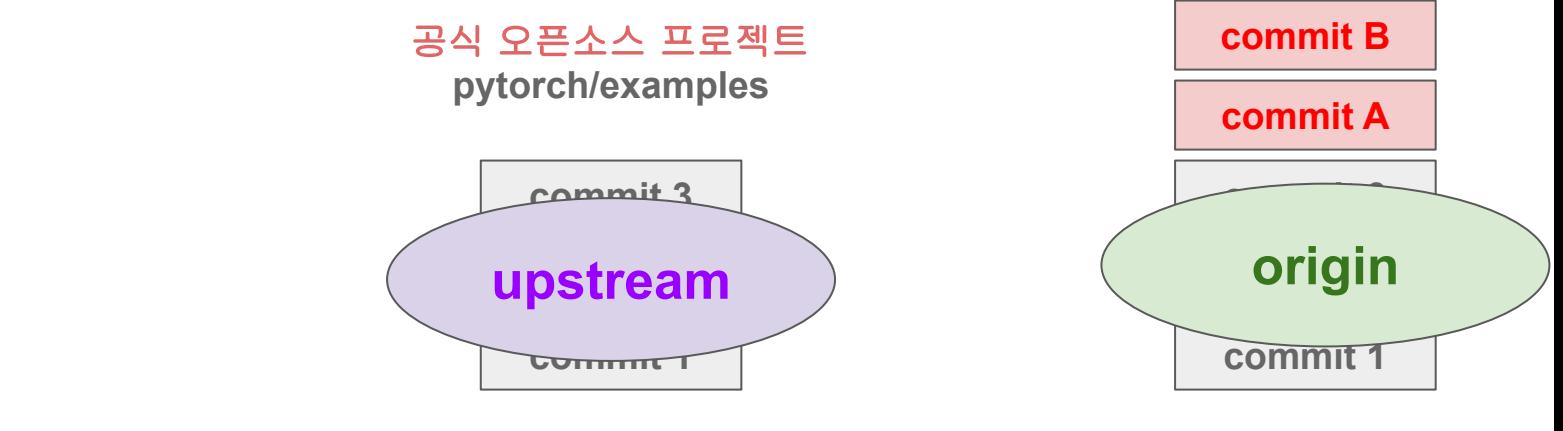

### **Pull-Request** 게시판

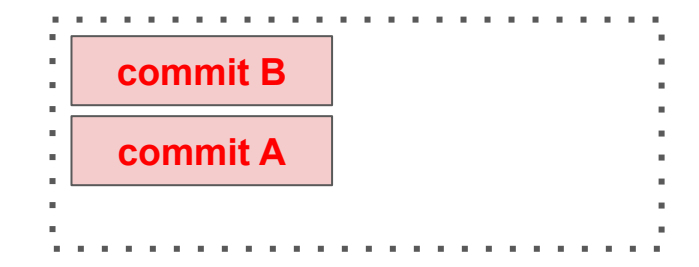

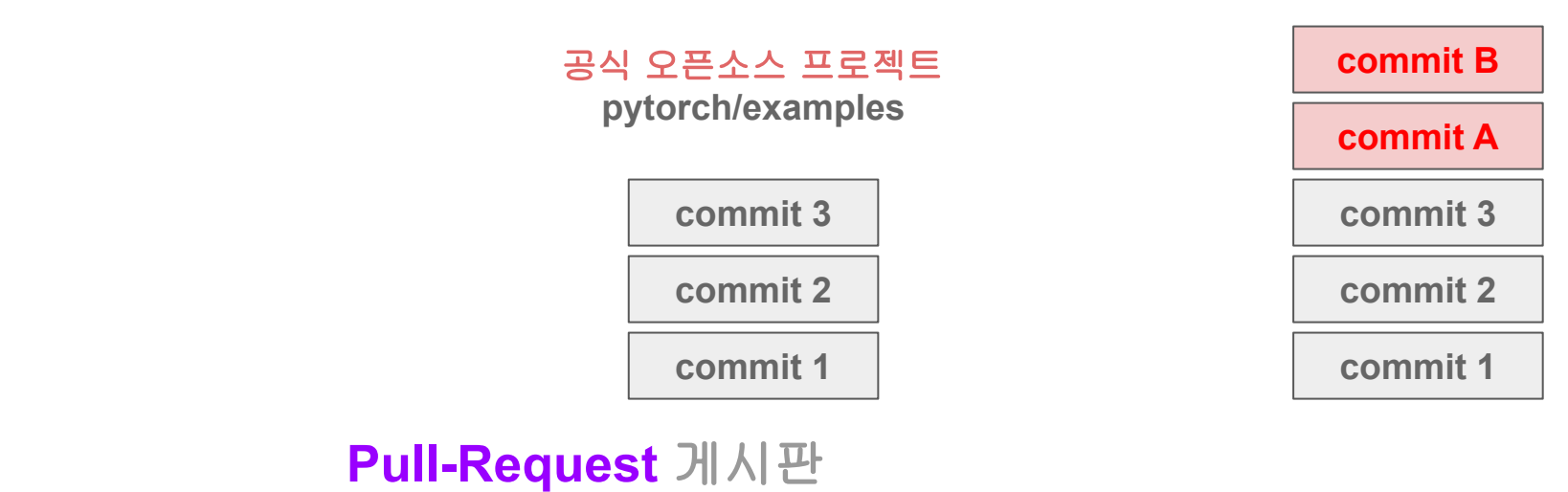

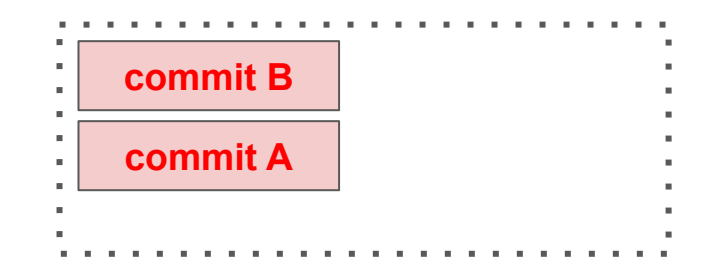

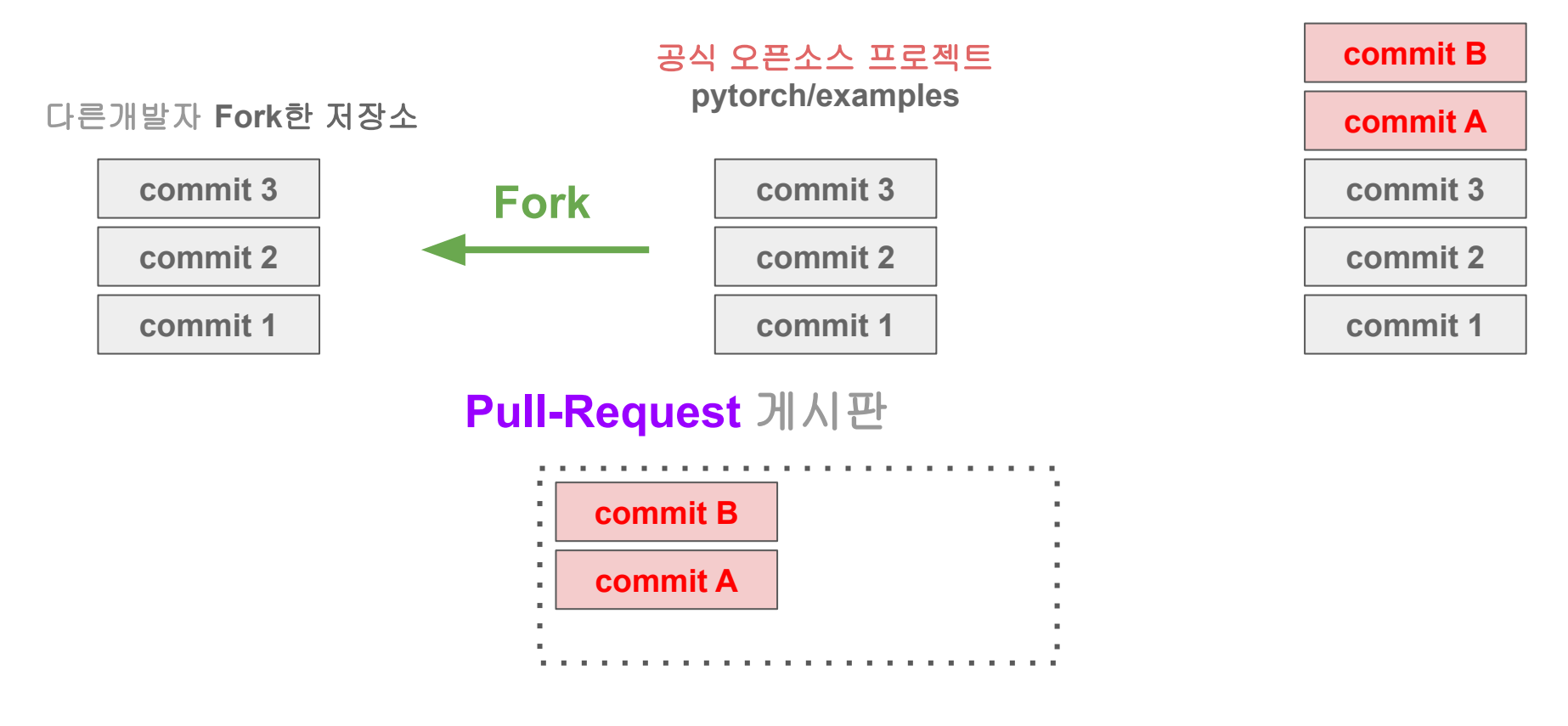

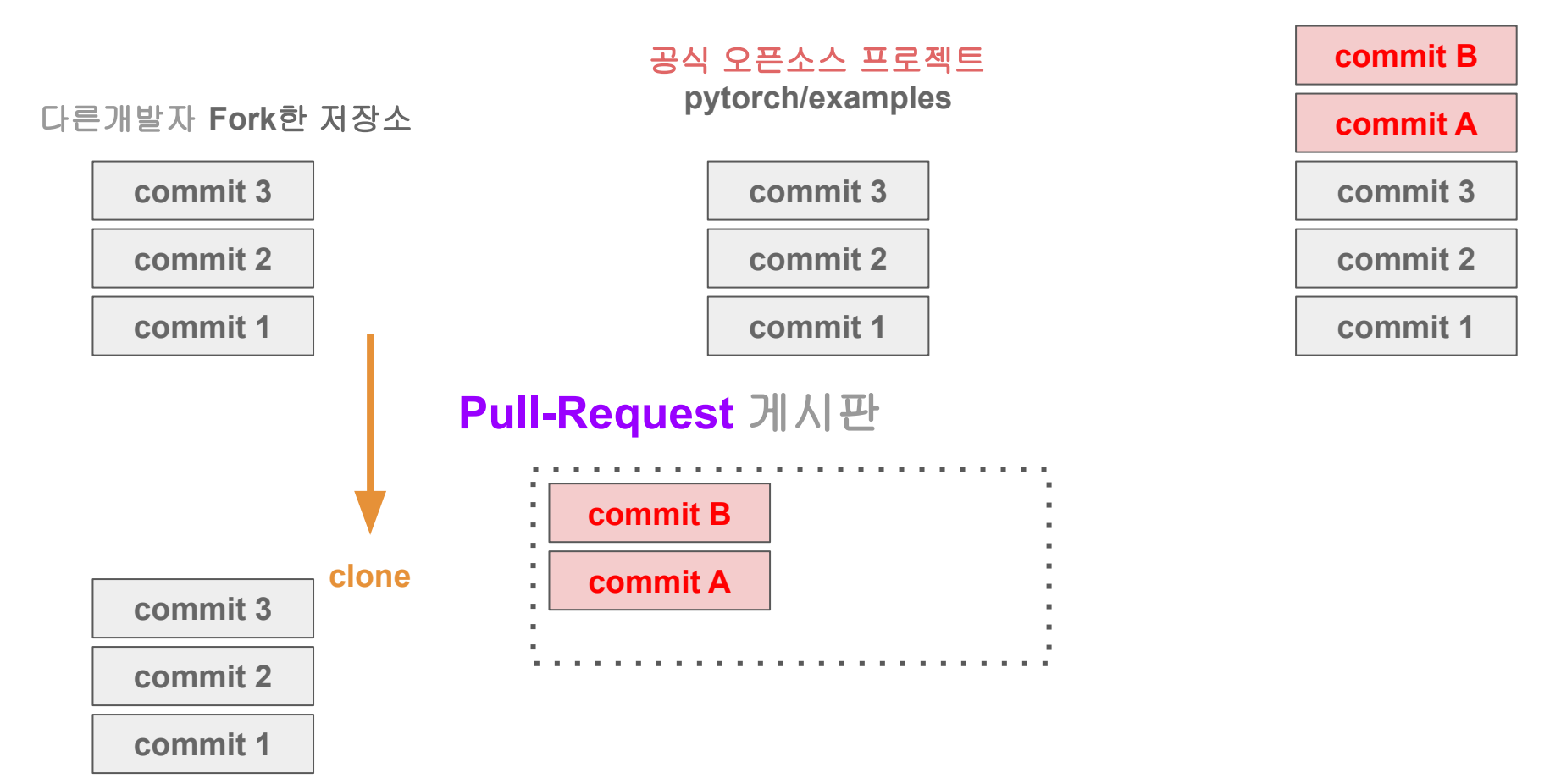

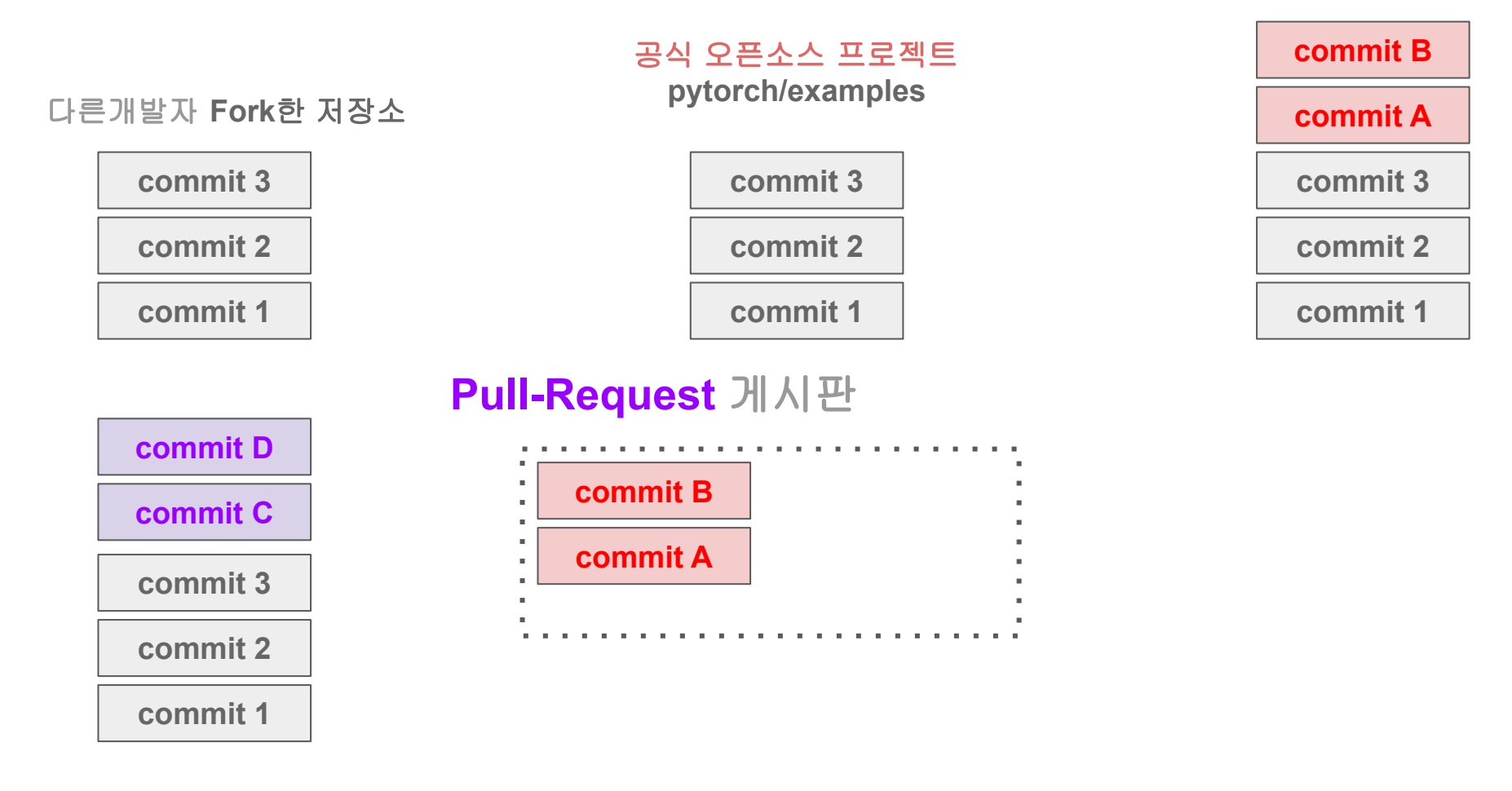

#### 다른개발자 **Fork**한 저장소

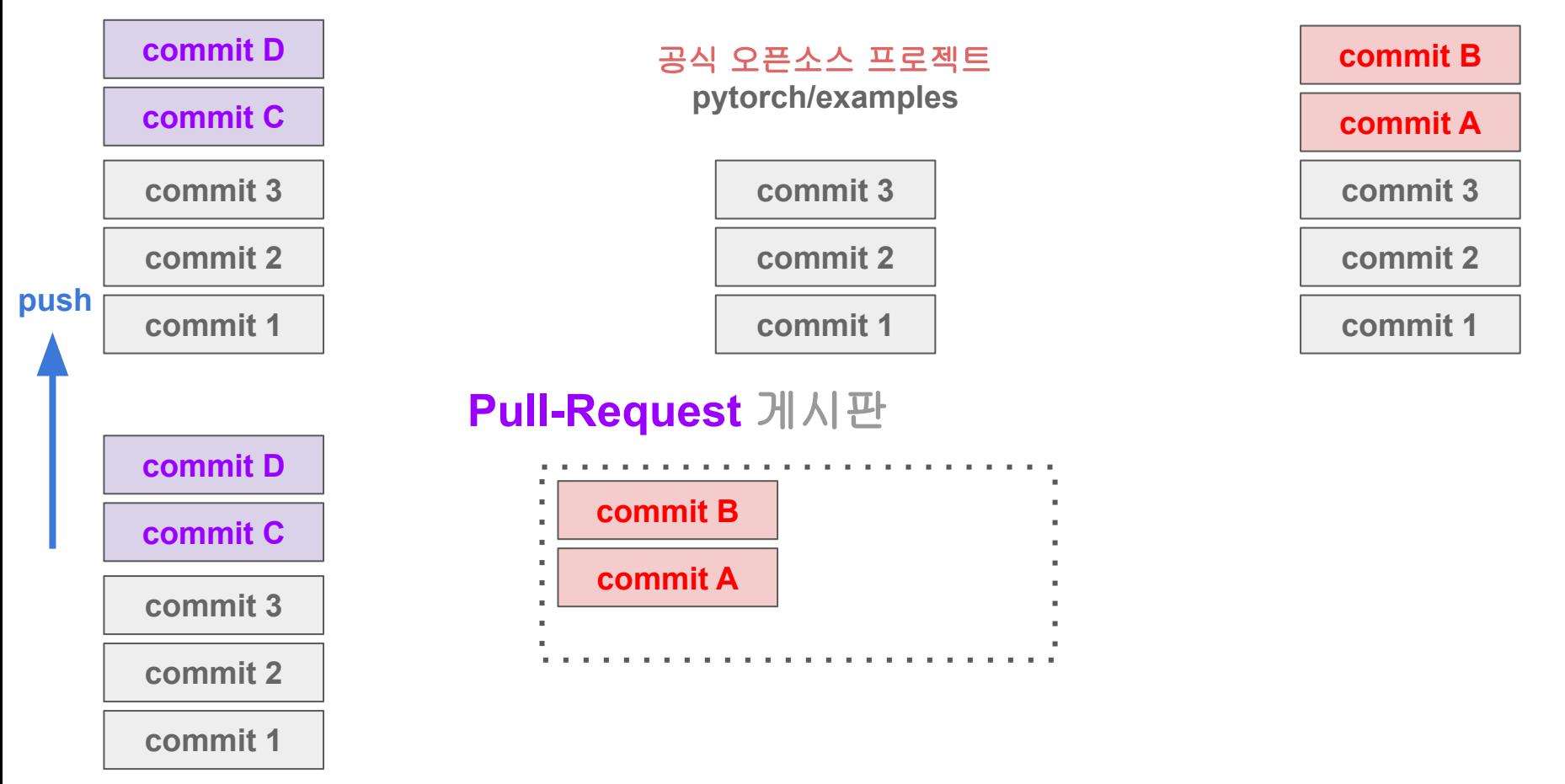

#### 다른개발자 **Fork**한 저장소

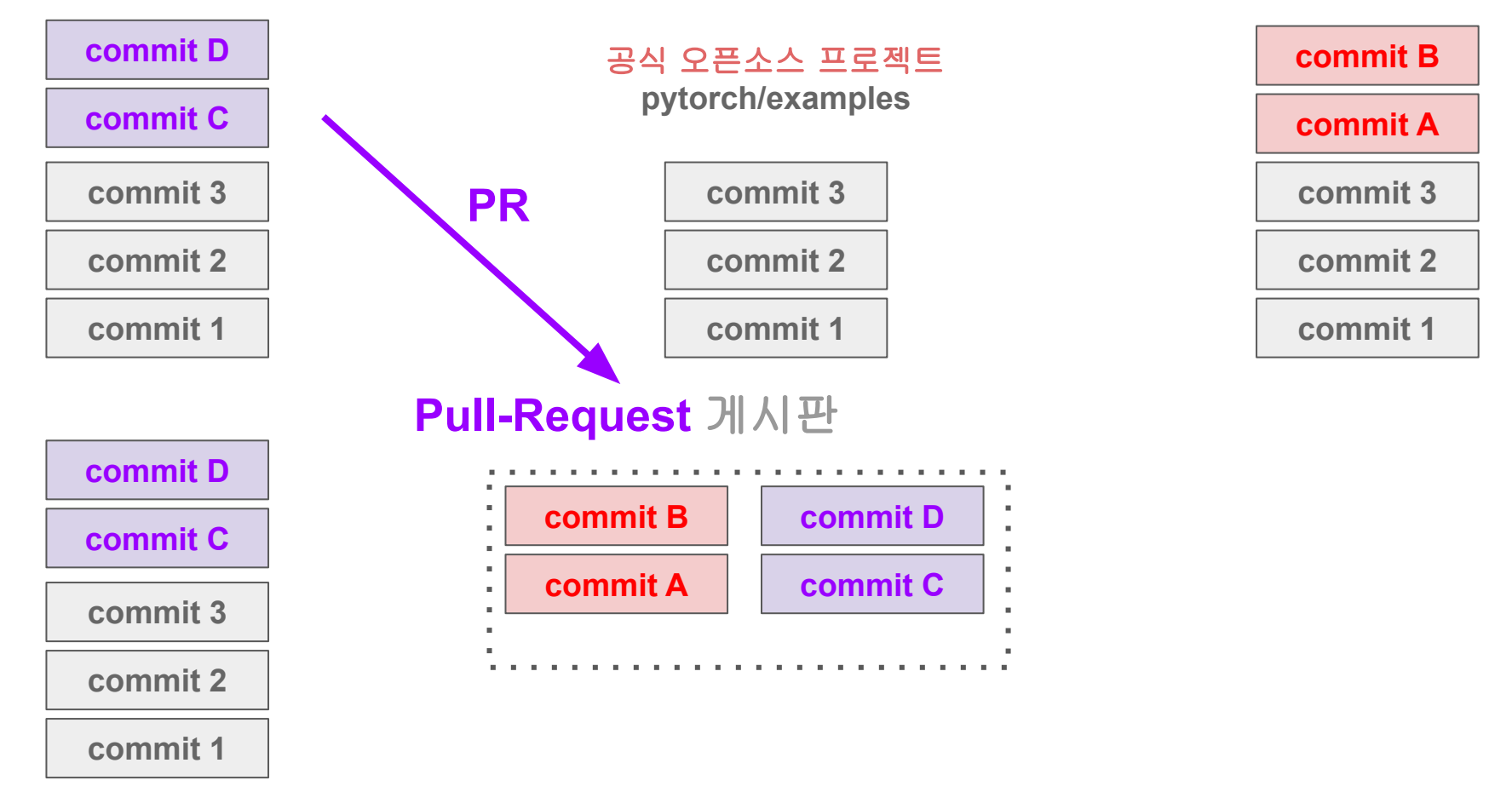

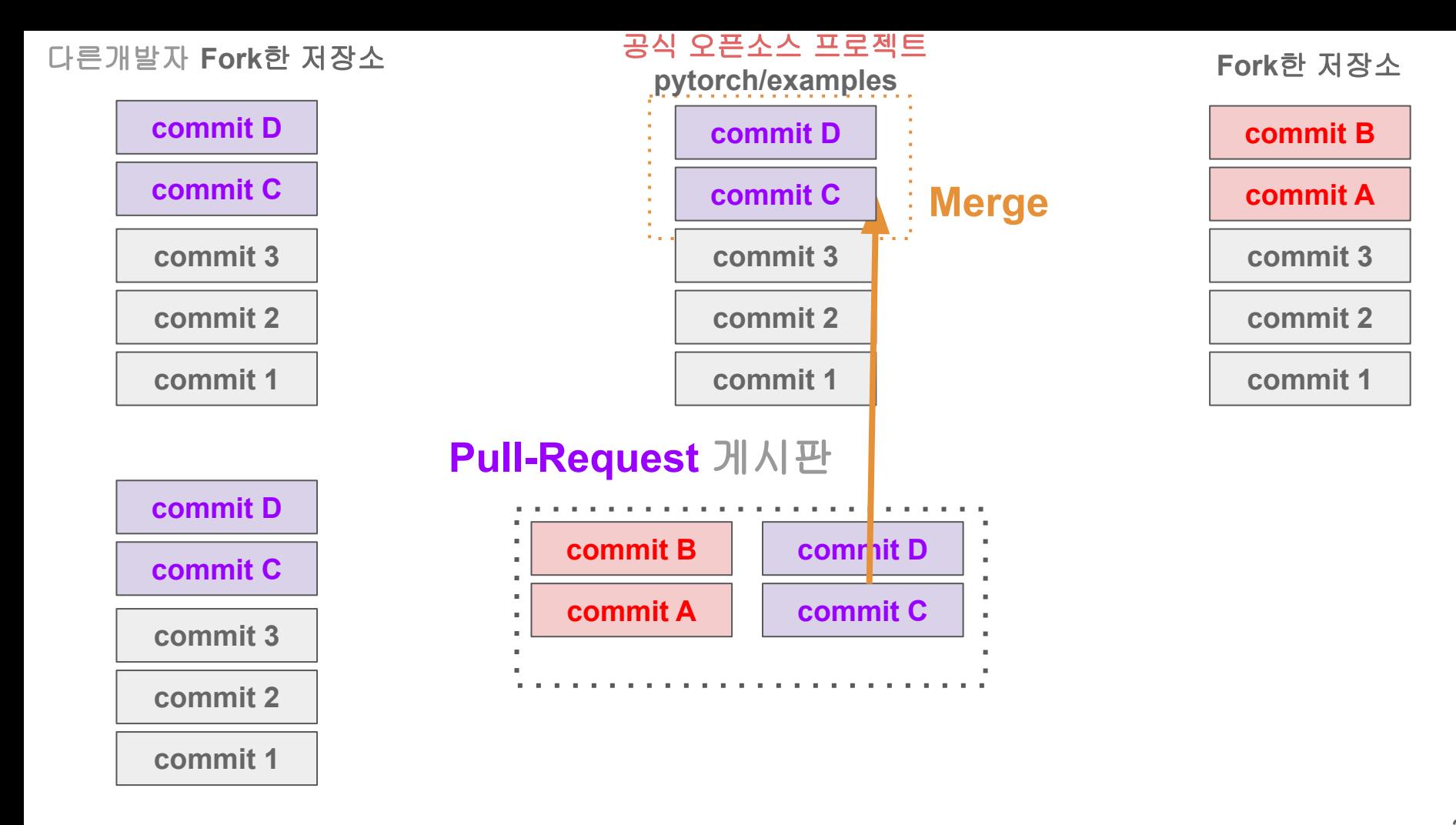

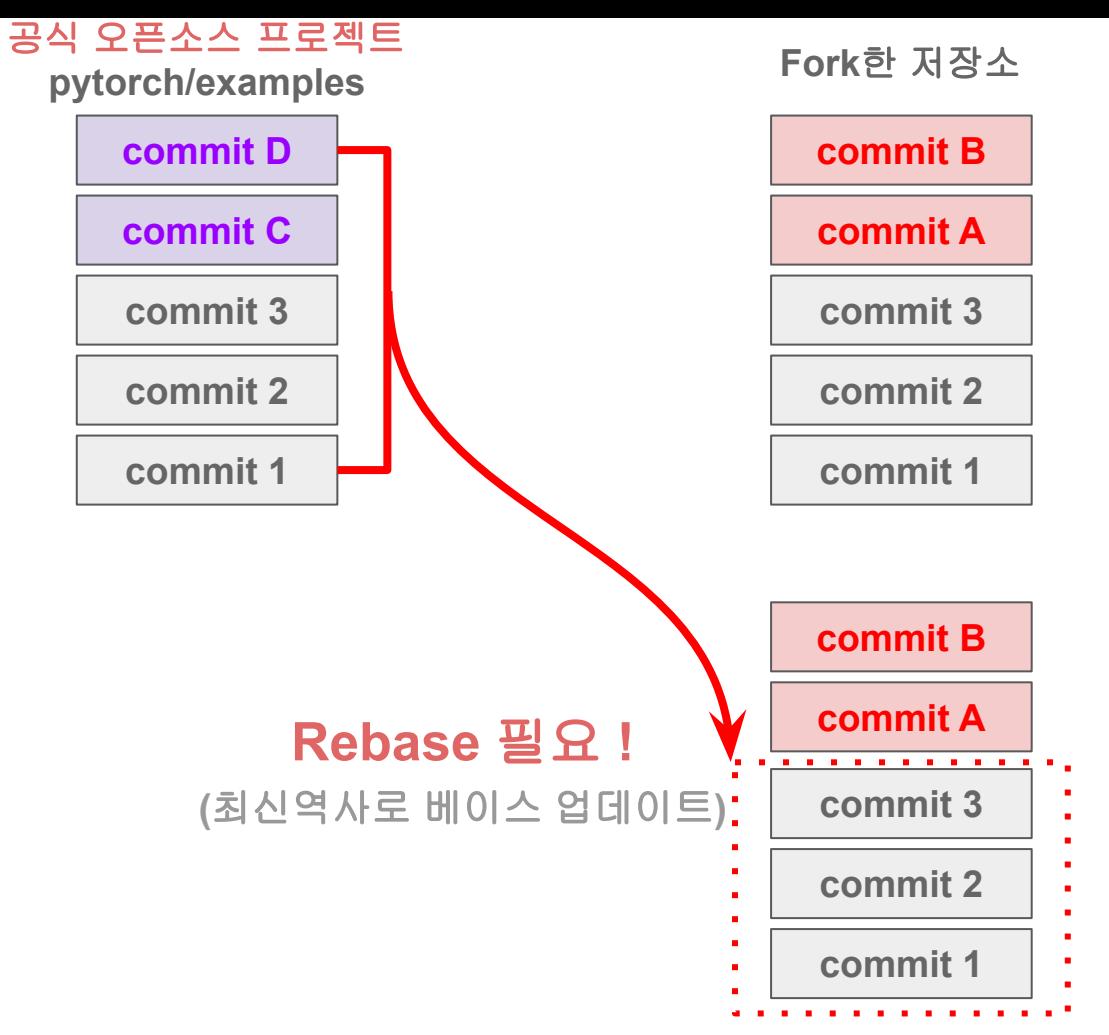

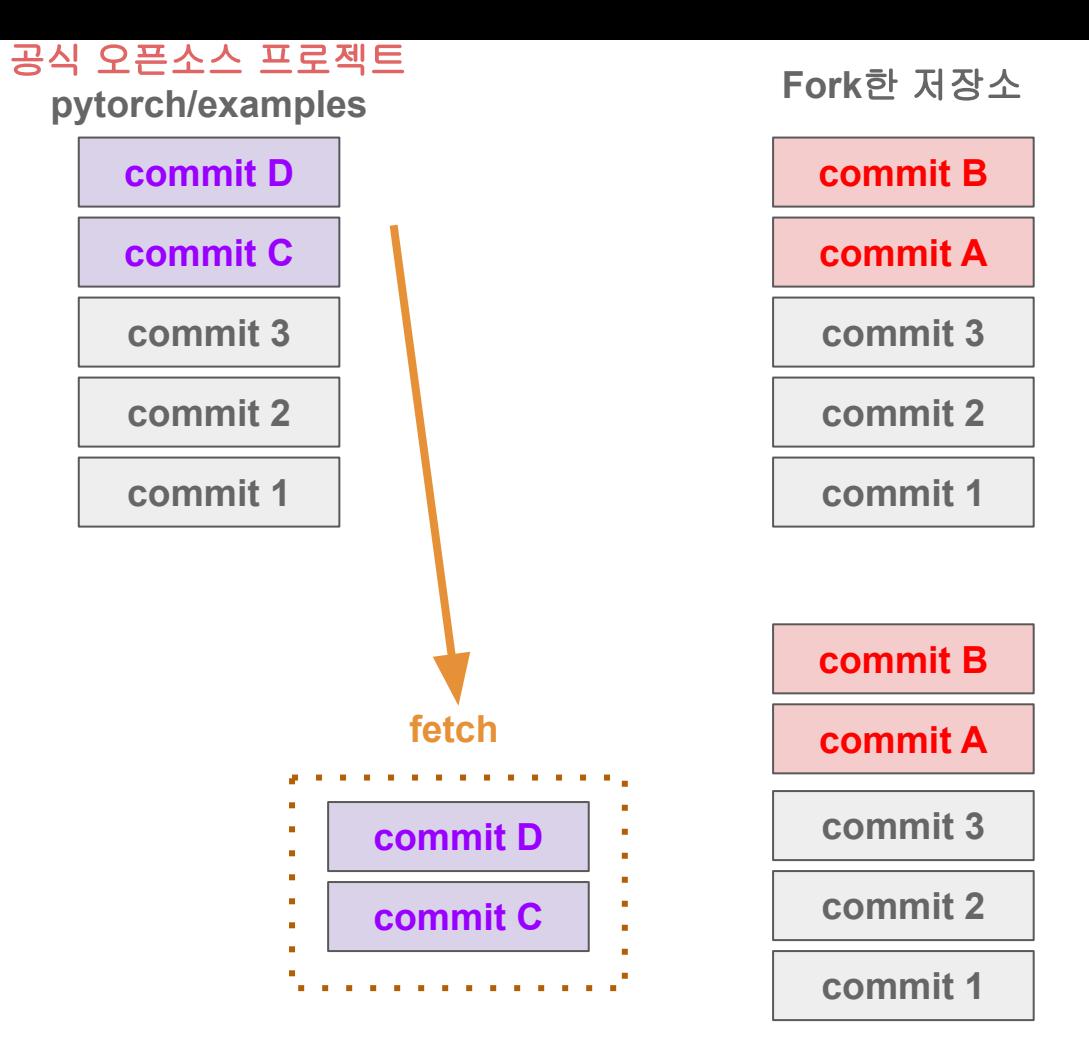

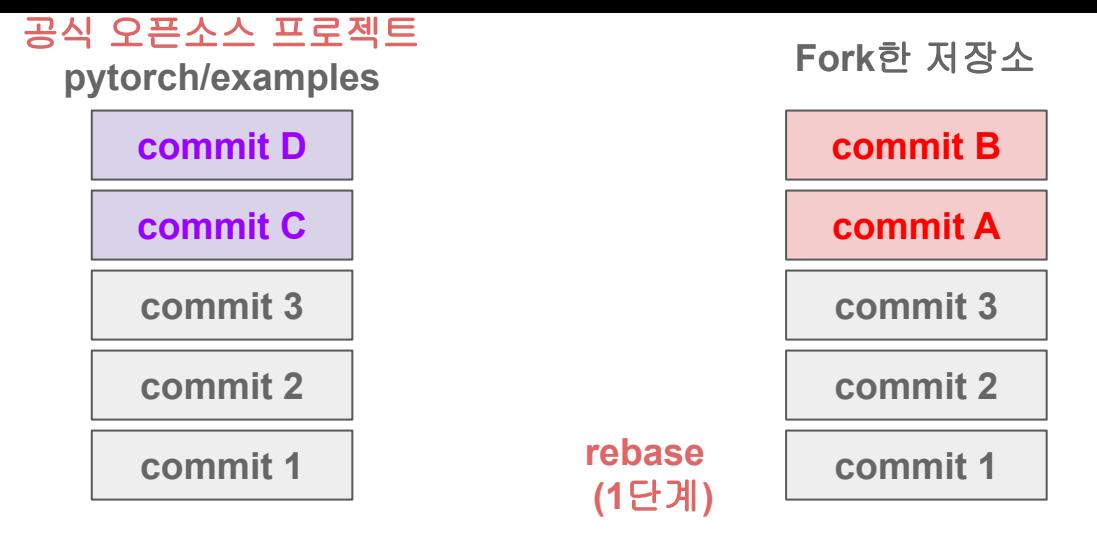

×

×

× ×

 $\mathbf{r}$ 

 $\mathbf{u}$  .

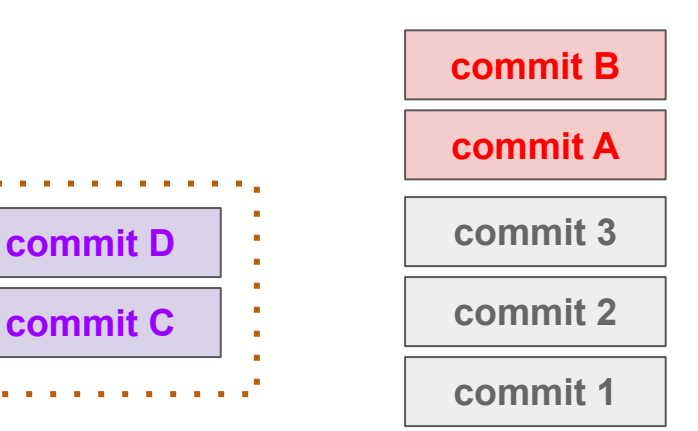

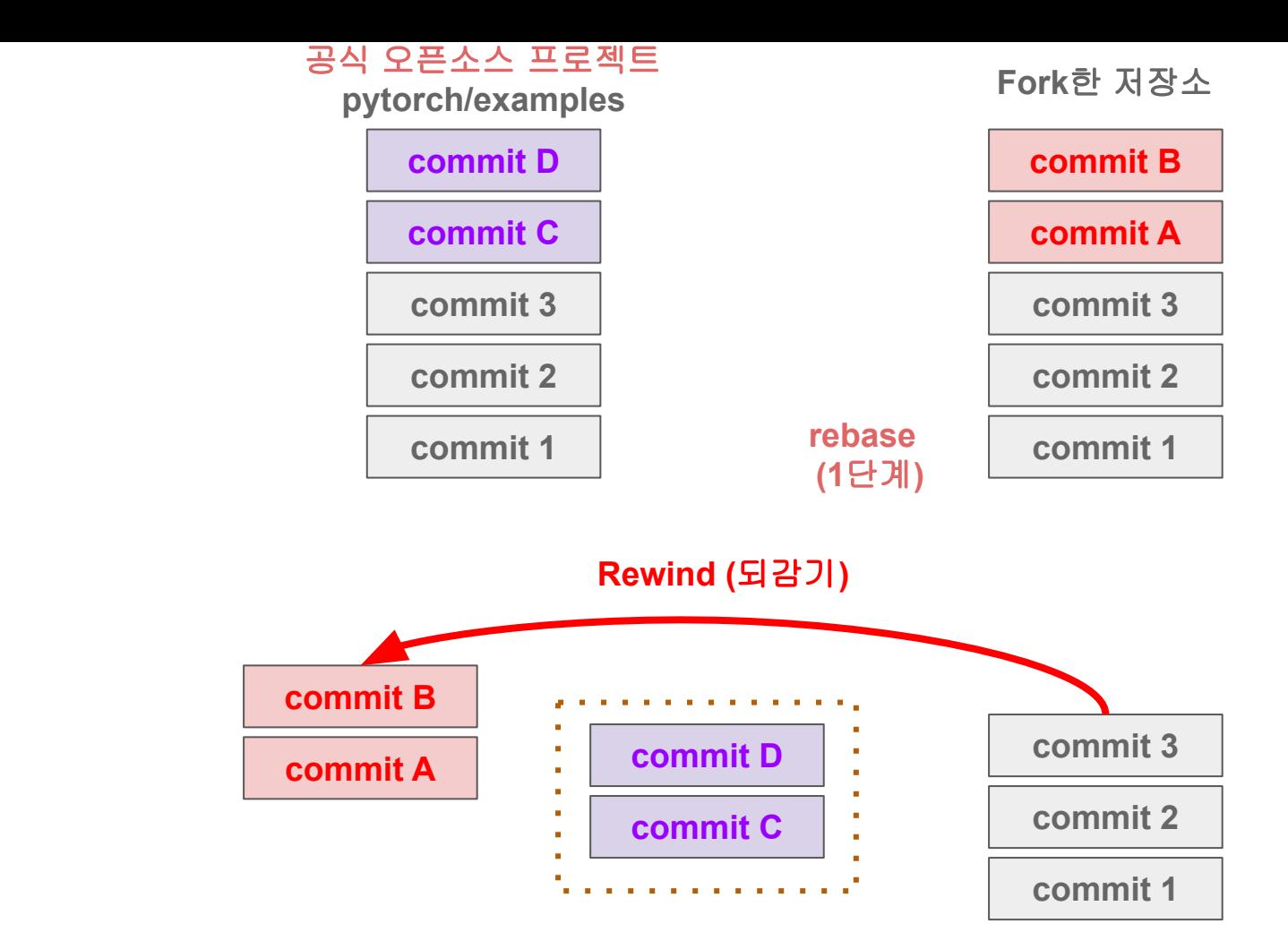

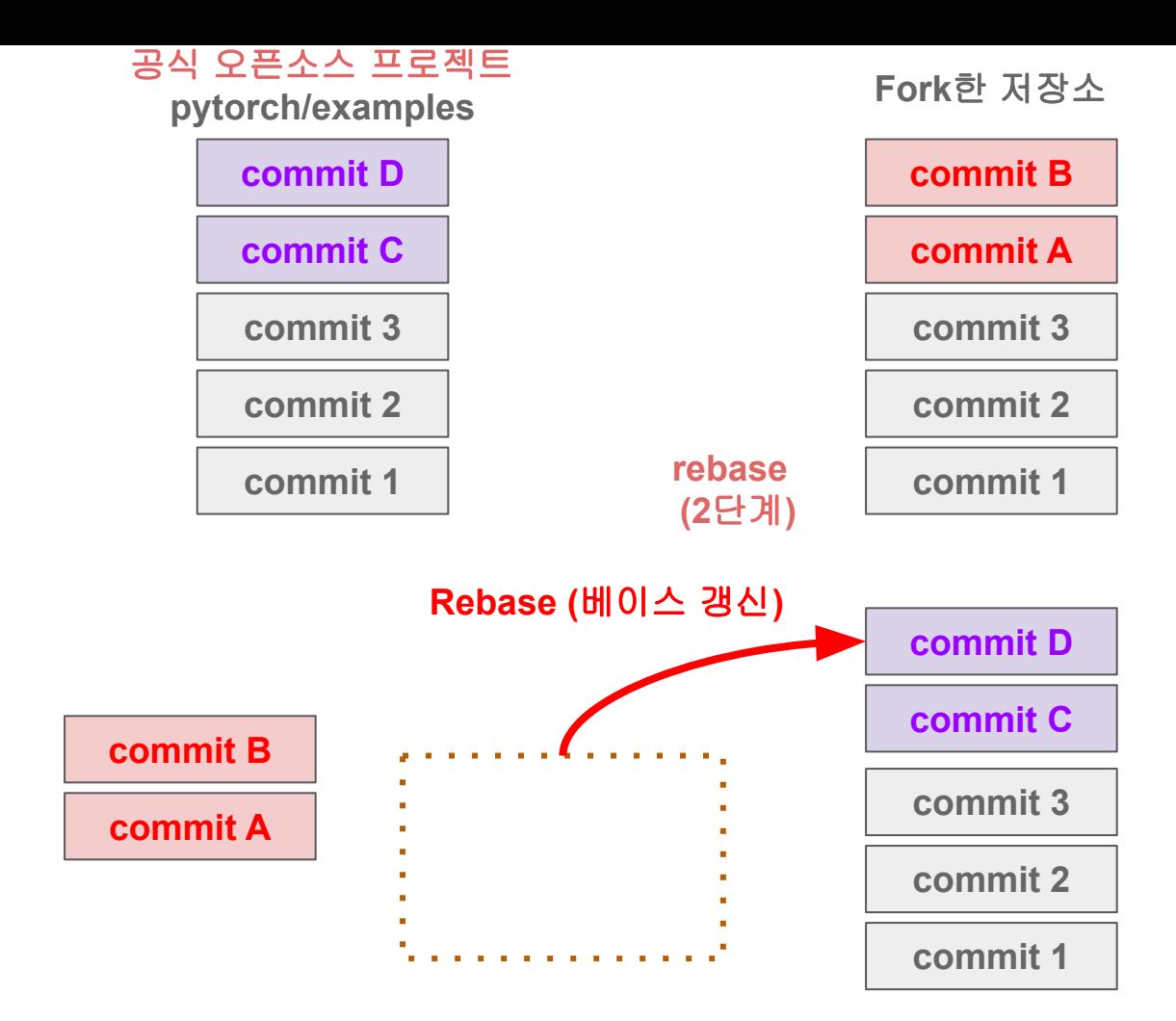

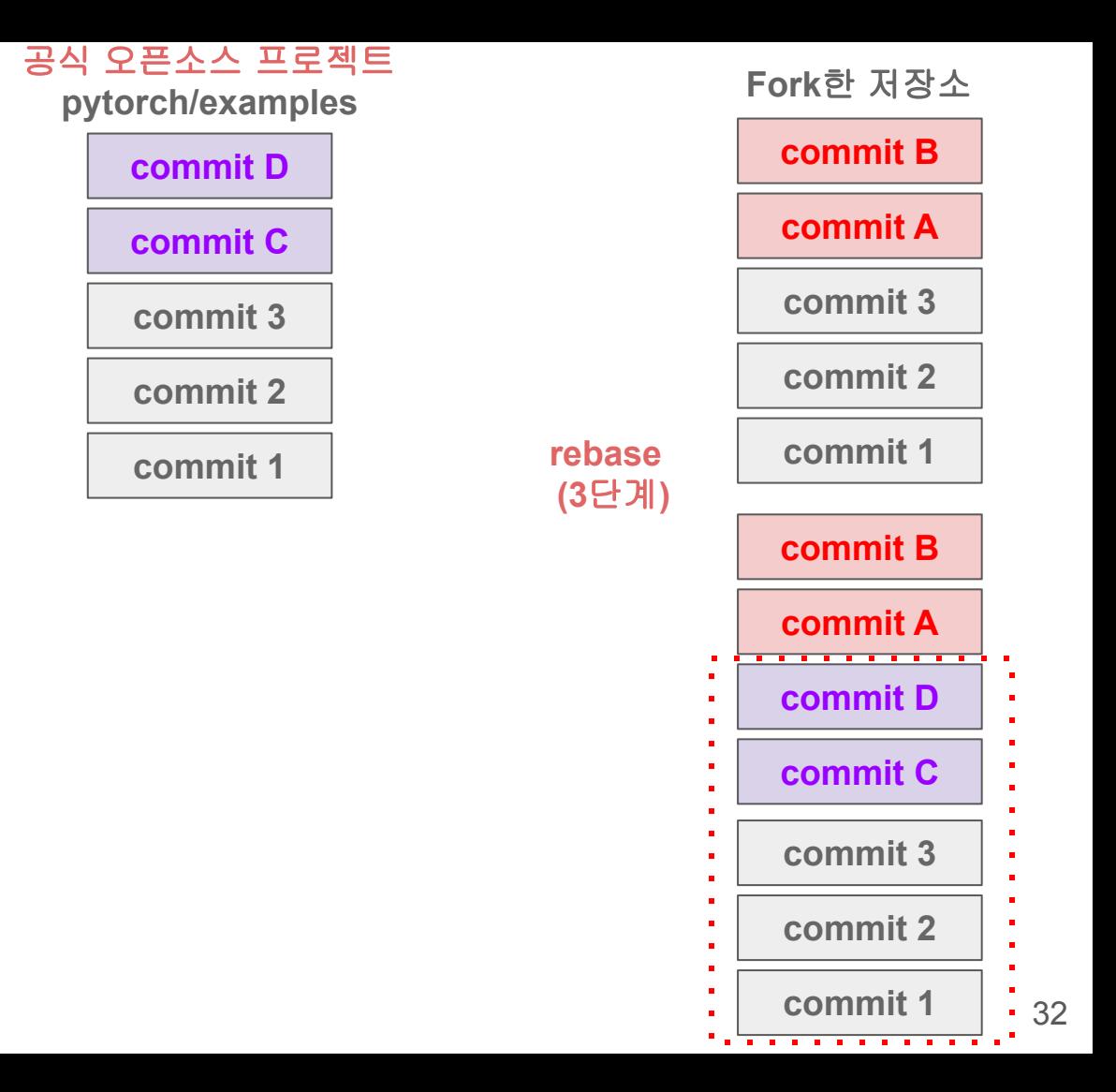

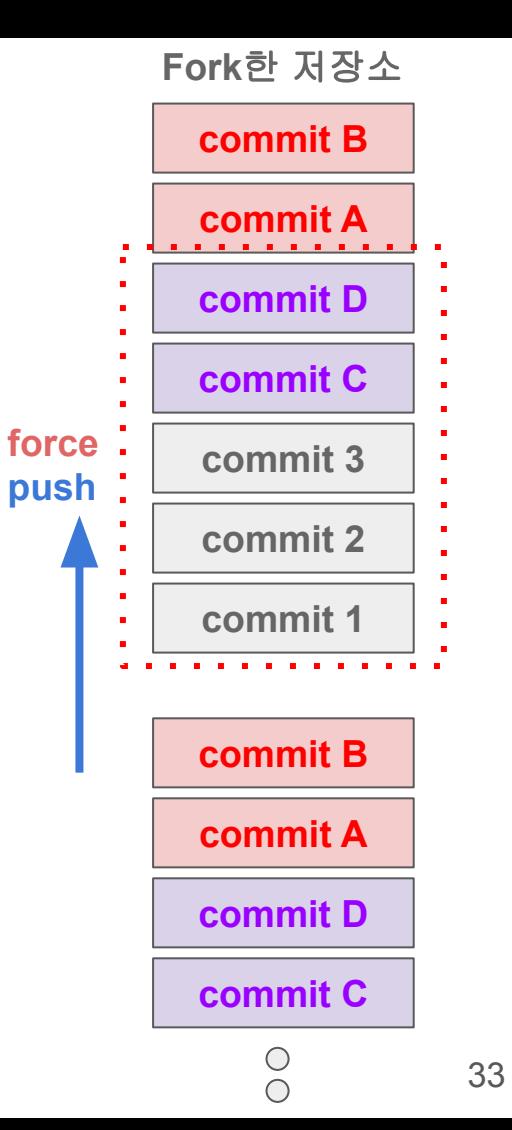

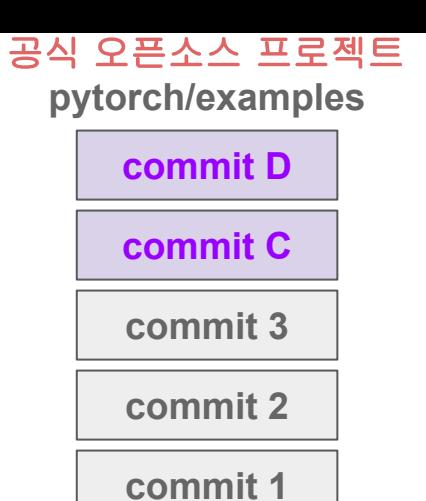

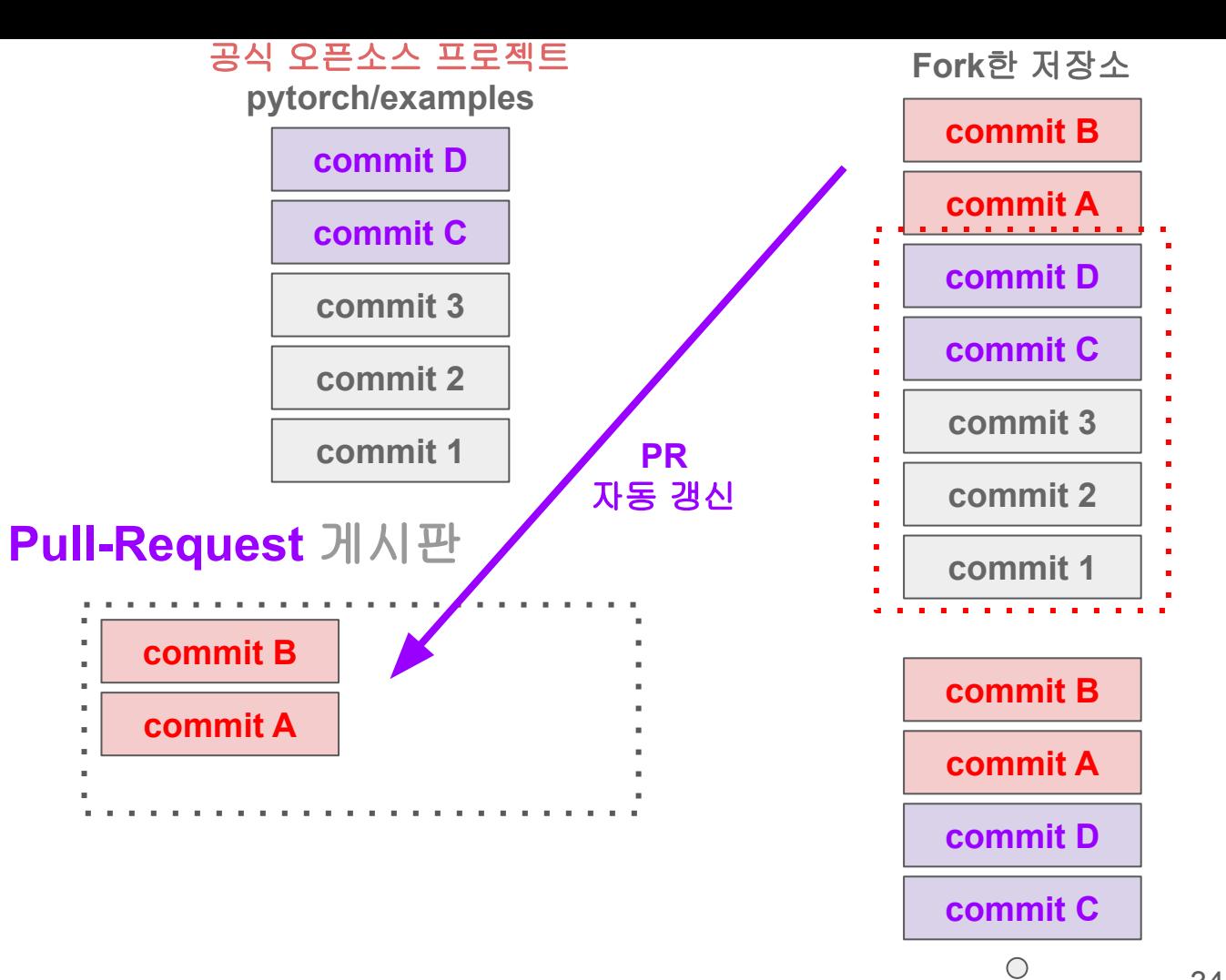

 $\bigcirc$ 

### 오픈소스 협업 중 **Rebase** 작업

### $\bullet\bullet\bullet$

# 공식 upstream 저장소에서 최신 commit history 가져오기 \$ git fetch upstream master

# 최신 commit history 기준으로 베이스 갱신 (rebase) \$ git rebase upstream/master

# Fork 한 저장소(GitHub)도 수정하기 (PR 자동 갱신) \$ git push --force origin master

### 오픈소스 협업 중 **Rebase** 작업

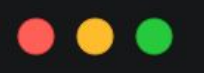

# 공식 upstream 저장소에서 최신 commit history 가져오기 \$ git fetch upstream master

# 최신 commit history 기준으로 베이스 갱신 (rebase) \$ git rebase upstream/master

# Fork 한 저장소(GitHub)도 수정하기 (PR 자동 갱신) \$ git push --force origin master

# 감사합니다

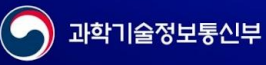

정보통신산업진흉원